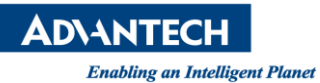

## **Advantech AE Technical Share Document**

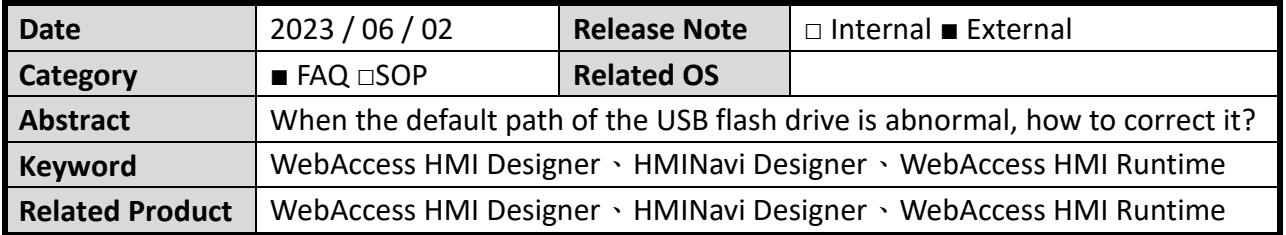

## ■ **Problem Description:**

When the default path of the USB flash drive is abnormal, how to correct it? 當 USB 隨身碟預設路徑異常時,要如何修正?。

## ◼ **Brief Solution - Step by Step:**

- 1. First turn off the power to the HMI. 首先關閉 HMI 的電源。
- 2. Press the middle position on the right side of the HMI (as shown below), then turn on the power and keep pressing for about 10 seconds until you hear the HMI beep. 按著 HMI 右邊中間的位置(如下圖),接著打開電源並保持按下約 10 秒,直到聽到 HMI 發出嘟嘟聲。

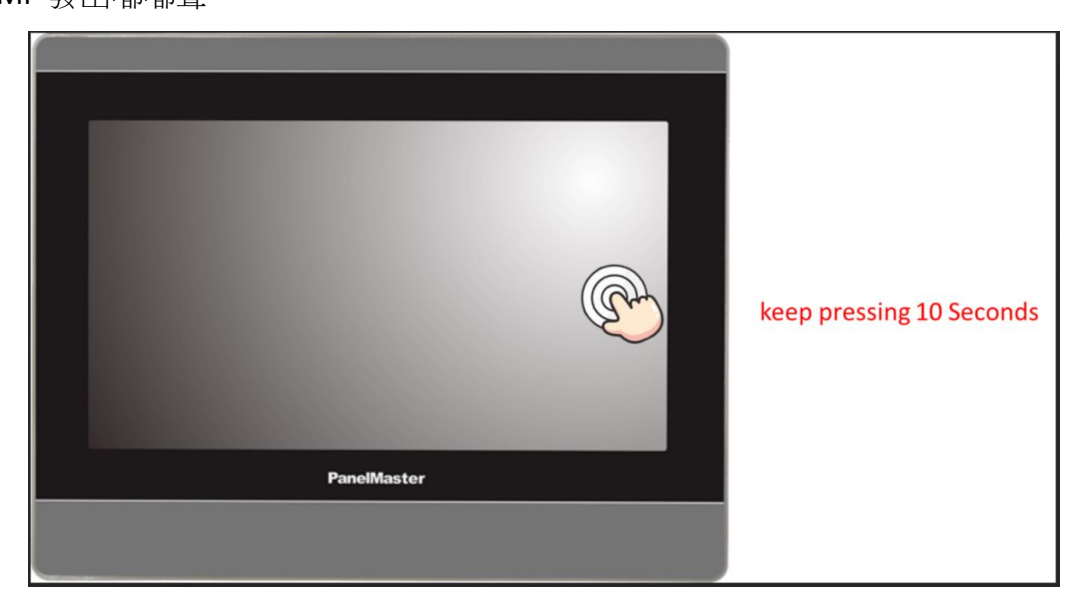

Picture 1: Press and hold the screen for about 10 seconds 圖片 1:持續按壓螢幕大約 10 秒鐘

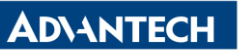

**Construction Construction Construction Construction Construction Construction Construction Version:1.0** 

3. After entering the HMI calibration page, the system will automatically clear the HMI parameters. At this time, there is no need to perform any operations, just the system completes the execution.

進入 HMI 校準畫面後,系統會自動清除 HMI 參數,此時無須進行任何操作,讓系統 執行完成即可。

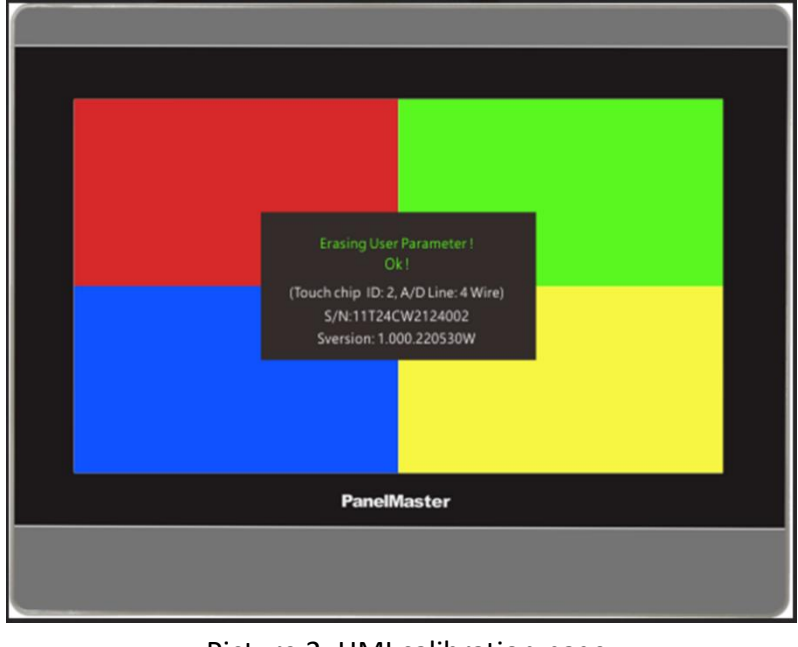

Picture 2: HMI calibration page 圖片 2:HMI 校準頁面

4. There After the execution is completed, it will switch to the following page, please turn off the power and restart it.

> **System Loader**  $\log\Delta=\frac{\Phi\mathcal{R}}{\partial\mathbf{E}}=\frac{\Phi}{\partial\mathbf{E}}$ General Update from File **Touch Panel** Format Disk C **HW** Information **PanelMaster**

執行完畢後會切換至以下畫面,請直接關電後再重啟。

Picture 3: System loader page 圖片 3:System Loader 頁面

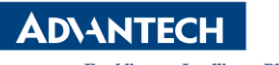

5. After power on, you will enter the following page, please confirm the following items again: (1) Whether the HMI touch is normal, if there is a problem, please perform touch calibration again.

(2) Is the perpetual calendar correct? If there is any problem, please reset it again.

送電後會進入以下畫面,請再次確認以下事項:

- (1) HMI 觸控是否正常,若有問題請重新進行 touch 校正。
- (2) 萬年曆是否正確,若有問題請再重新設定。

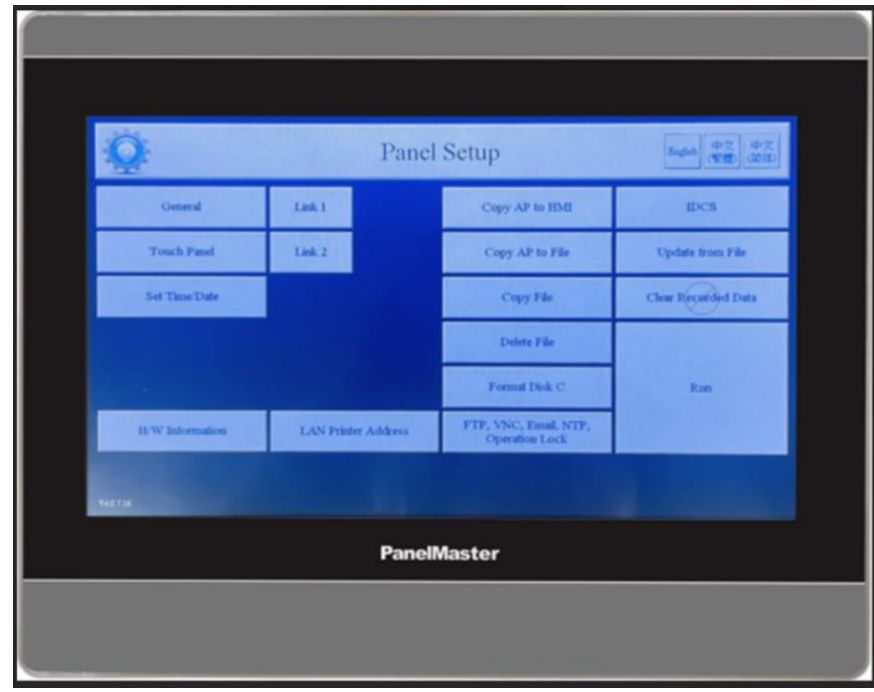

Picture 4: Panel setup page 圖片 4:Panel setup 頁面

- 6. After the above adjustments are completed, please run the test after updating the project from the HMI settings, and re-download the project through the software again. 以上都調整完畢後,請從人機設置更新專案後運行測試,並再次透過軟體將專案重 新下載一次。
- ◼ **Reference:**